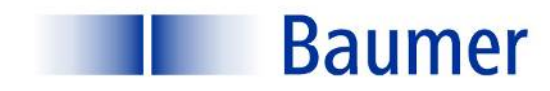

# **OD-Link**

*Bedienungsanleitung / Manual*

**UNCK 09G8914/IO UNCK 09G8914/KS35A/IO UNDK 09G8914/IO UNDK 09G8914/KS35A/IO**

**Sensor Solutions** Motion Control Vision Technologies Process Instrumentation

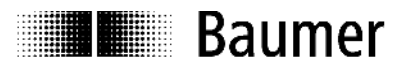

# Bedienungsanleitung Serie 09 Ultraschall mit IO-Link

# Inhalt

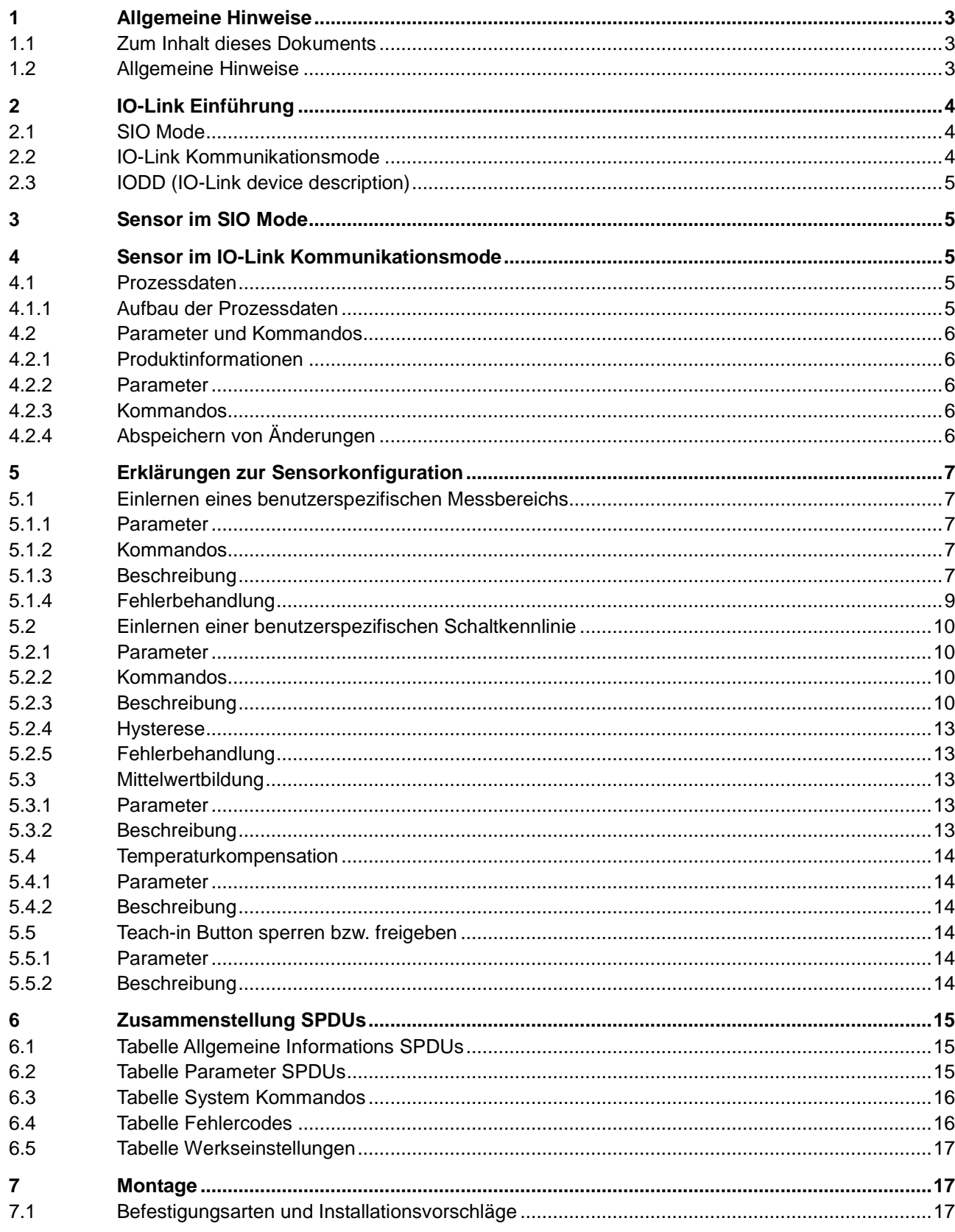

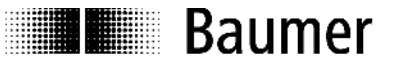

# **1 Allgemeine Hinweise**

## **1.1 Zum Inhalt dieses Dokuments**

Die vorliegende Anleitung enthält Informationen zur Inbetriebnahme und Kommunikation der Baumer Serie 09 Ultraschall-Distanzsensoren mit IO-Link Schnittstelle. Sie ergänzt die Montageanleitung, welche mit jedem Sensor mitgeliefert wird.

Diese Anleitung gilt für folgende Sensorvarianten:

UNCK 09G8914/IO UNCK 09G8914/KS35A/IO UNDK 09G8914/IO UNDK 09G8914/KS35A/IO

## **1.2 Allgemeine Hinweise**

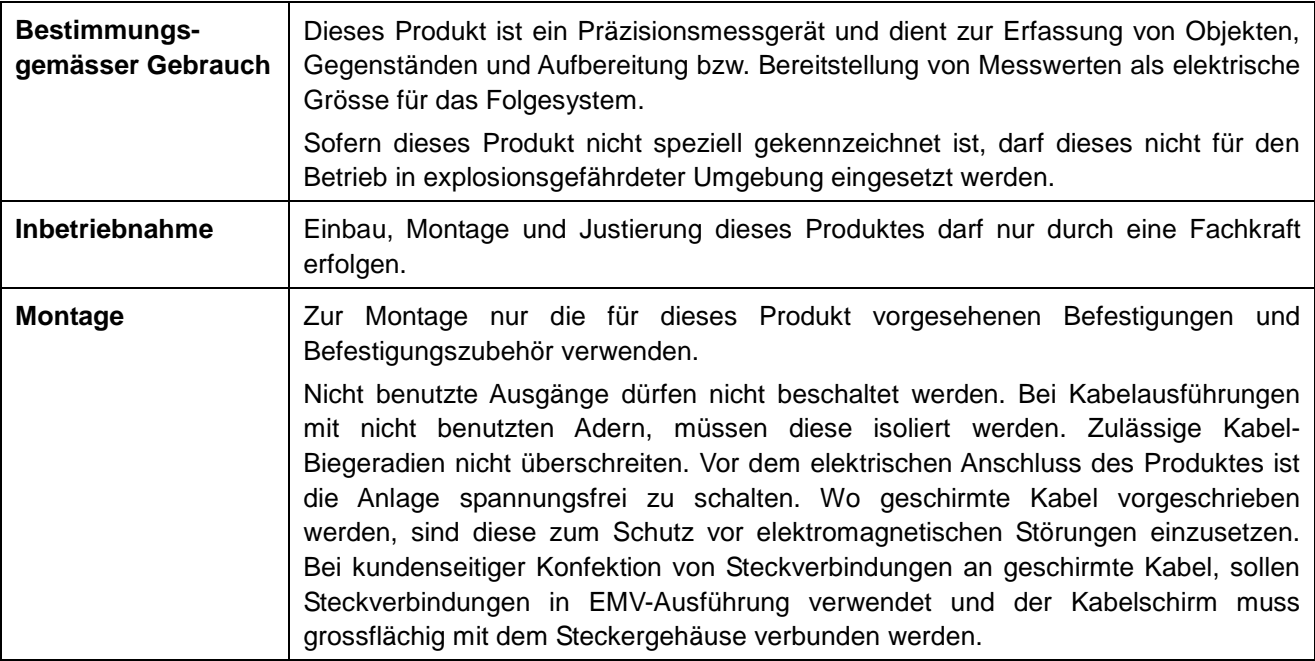

# 2 IO-Link Einf€hrung

In dieser Bedienungsanleitung werden die wichtigsten Aspekte der IO-Link Schnittstelle beschrieben, die zum Verst•ndnis der Konfigurationsm f glichkeiten notwendig sind. Detaillierte Informationen zu IO -Link sowie alle Spezifikationen sind auf [www.io-link.com](http://www.io-link.com/) einzusehen.

IO-Link ist eine Standartschnittstelle f'r Sensoren und Aktoren. In Form einer Punkt zu Punkt Verbindung werden Device (Sensor, Aktor) und IO-Link Master miteinander verbunden. Die Kommunikation zwischen Master und Device erfolgt bidirektional via der Schaltleitung des Device."ber diese Schnittstelle kfnnen Messwerte ausgelesen werden und es besteht die Mƒglichkeit den Sensor via IO-Link zu konfigurieren. Der Sensor kann in zwei Modi betrieben werden, dem Standard Input/Output Mode (SIO Mode) und dem IO-Link Kommunikationsmode.

Der Master schaltet den Sensor in den IO-Link Kommunikationsmode um. In diesem werden nun kontinuierlich Prozessdaten (Messdaten) vom Sensor an den Master gesendet und Bedarfsdaten (Parameter, Befehle) zum Device geschrieben oder davon gelesen.

# 2.1 SIO Mode

Nach dem Aufstarten befindet sich der Sensor im SIO Mode. In diesem Mode arbeitet der Sensor als normaler schaltender, bzw. messender Sensor. Masterseitig ist der IO-Link Port als normaler digitaler Eingang geschaltet. Der Sensor kann wie ein Standardsensor ohne IO-Link verwendet werden. Diverse Funktionen kƒnnen jedoch nur via IO-Link gesteuert werden.

# 2.2 IO-Link Kommunikationsmode

Mit einem sogenannten …Wakeup† wird der Sensor vom Master in den …CommunicationMode† geschaltet. Dabei versucht der Master ein angeschlossenes Ger•t mittels eines definierten Signals auf der Schaltleitung zu finden. Gibt der Sensor Antwort werden Kommunikationsparameter ausgetauscht und anschliessend mit dem zyklischen "bermitteln der Prozessdaten begonnen.

- Im IO-Link Kommunikationsmode kfnnen:
	- ð· Prozessdaten empfangen werden.
	- ð· Parameter (SPDU‡s) vom Sensor gelesen werden
	- ð· Parameter (SPDU‡s) auf den Sensor geschrieben werden
	- ð· Kommandos an den Sensor ,bermittelt werden (z.B. teachen von Schaltpunkt, R,cksetzen auf Werkseinstellung usw.)

In den Prozessdaten werden zyklisch Daten wie Messwert, Schaltzust•nde oder Qualit•tsinformationen an die ,bergeordnete Steuerung ,bermittelt.

Der Master kann den IO-Link Kommunikationsmode mit einem …Fall Back† wieder verlassen und der Sensor arbeitet bis zu einem erneuten ... Wakeup† im SIO Mode weiter.

Im IO-Link Kommunikationsmode kann das Verhalten des Sensors im SIO Mode eingestellt werden. Der Sensor kann so auf einfache Weise entsprechend den Anforderungen parametriert werden und dann als …normaler† Sensor, ohne IO-Link Master, arbeiten. Alternativ kann der Sensor aber auch konstant im IO-Link Kommunikationsmode betrieben und so der volle Funktionsumfang via Prozessdaten genutzt werden.

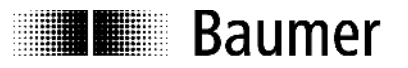

## **2.3 IODD (IO-Link device description)**

Die IODD beschreibt das IO-Link Device und liegt unter www.baumer.com zum Download bereit. Sie besteht aus einem Set von XML- und PNG- Files. Ein Engineering-Tool oder Diagnose-Tool liest die IODD eines Sensors und kennt somit dessen:

- Identifikation (Hersteller, Bezeichnung, Artikelnummer, usw.)
- Kommunikationscharakteristik (Kommunikationsgeschwindigkeit, Frametype, usw.)
- Parameter und Kommandos
- Prozessdaten
- Diagnosedaten (Events)

Durch die IODD wird bestimmt welche Daten vom Sensor durch wen eingesehen und verändert werden können. Wie die Darstellung der Daten und deren Manipulation aussieht liegt beim Hersteller der Steuerung und ist somit Sensor unabhängig.

# **3 Sensor im SIO Mode**

Im SIO Mode arbeitet der Sensor gemäss den Einstellungen ab Werk oder den durch den Anwender via IO-Link vorgenommenen Einstellungen. Der Funktionsumfang im SIO Mode ist sensorspezifisch.

# **4 Sensor im IO-Link Kommunikationsmode**

#### **4.1 Prozessdaten**

Befindet sich der Sensor im IO-Link Kommunikationsmode werden periodisch Daten zwischen dem IO-Link Master und dem Device ausgetaucht. Diese Daten setzten sich aus den Prozessdaten und allfälligen Kommandos und Parametern an den Sensor zusammen. In den Prozessdaten werden der aktuelle Messwert und Statusbits wie Schaltzustand, Qualitätsinformationen usw. an den Master übermittelt. Die Prozessdaten müssen vom Master nicht explizit abgefragt werden.

#### **4.1.1 Aufbau der Prozessdaten**

Abbildung 1 zeigt den Aufbau der Prozessdaten. Nachfolgend eine kurze Beschreibung der einzelnen Informationen.

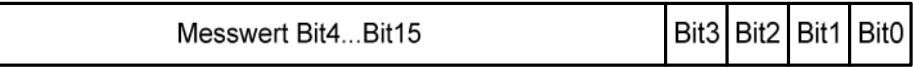

#### **Abbildung 1: Prozessdaten**

#### **4.1.1.1 Bedeutung des Messwerts**

Der Messwert (Bit4…Bit15) hat einen Wertebereich von 0…4095. Der Messwert bezieht sich auf den aktuell eingestellten Messbereich des Sensors. Befindet sich das Messobjekt am Messbereichanfang (z.B. 30mm), wird der Messwert 0 ausgegeben. Ist das Messobjekt am Messbereichende (z.B. 200mm) wird der Messwert 4095 ausgegeben.

#### **4.1.1.2 Bedeutung der Statusinformationen**

#### *Bit 0: Alarm*

Das Alarm-Bit zeigt an ob sich ein Objekt im eingestellten Messbereich befindet

- Bit0 = 0 Ein Objekt befindet sich innerhalb des eingestellten Messbereichs
- Bit0 = 1 Es befindet sich kein Objekt innerhalb des eingestellten Messbereichs

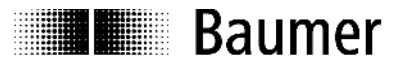

#### *Bit 1: Schaltbit*

Das Schaltbit übernimmt im IO-Link Kommunikationsmode die Funktion des Schaltausgangs

Bit1 = 0 Es befindet sich kein Objekt innerhalb des Schaltbereichs

Bit1 = 1 Es befindet sich ein Objekt innerhalb des Schaltbereichs

#### *Bit 2: Qualität*

Dieses Bit gibt Auskunft über die Qualität des vom Messobjekt reflektierten Schallechos.

- Bit2 = 0 Reflektiertes Echo des Objekts ist genügend stark
- Bit2 = 1 Reflektiertes Echo des Objekts ist kritisch

#### *Bit3: nicht verwendet*

#### **4.2 Parameter und Kommandos**

Parameter und Kommandos werden via SPDU (Service Protocol Data Unit) Indices an das Device geschrieben bzw. vom Device gelesen. Die read und write Funktion von Indices wird vom IO-Link Master bereitgestellt. Dem Anwender ist es möglich, einen Wert in einen Index zu schreiben oder von einem Index zu lesen.

#### **4.2.1 Produktinformationen**

Einige Parameter enthalten Produktinformationen wie Herstellername, Produktname und Nummer sowie Platz für eine Benutzerspezifische Bezeichnung des Sensors (siehe: 6.1 Tabelle Allgemeine Informations SPDUs).

#### **4.2.2 Parameter**

Eine Beschreibung der Parameter siehe 6.2 Tabelle Parameter SPDUs.

#### **4.2.3 Kommandos**

Kommandos werden an SPDU Index 0x02 geschrieben (System Command). Eine Beschreibung der Kommandos siehe 6.3 Tabelle System Kommandos.

#### **4.2.4 Abspeichern von Änderungen**

Änderungen an Parametern durch direktes schreiben von Parametern oder durch ein Kommando müssen nicht zusätzlich gespeichert werden, sie bleiben auch nach einem Neustart des Sensors aktiv.

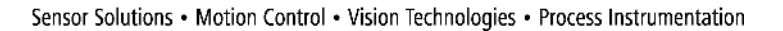

# **5 Erklärungen zur Sensorkonfiguration**

Mit den Parametern und den Kommandos kann die Funktionalität des Sensors konfiguriert werden. In den nachfolgenden Abschnitten werden die einzelnen Konfigurationsmöglichkeiten im Detail erläutert.

## **5.1 Einlernen eines benutzerspezifischen Messbereichs**

#### **5.1.1 Parameter**

**IEEE** Baumer

- *Measuring range work:* Dieser Parameter beinhaltet den aktuell verwendeten Anfangs- und Endwert des Messbereichs. Der Parameter kann direkt mit dem Anfangs- und Endwert des gewünschten Messbereichs beschrieben werden (numerisches Teach-in), oder er wird via Interimsregister beim Teach-in auf ein Objekt automatisch gesetzt. Der Parameter setzt sich aus den zwei 16Bit Parametern *Measuring range limit A* und *Measuring range limit B* zusammen.
	- Einheit: 0.1mm
	- Werkseinstellung: 30 ... 200mm
- *Measuring range interim:* Dieser Parameter dient als Hilfsregister für das Teach-in des Messbereiches auf ein Objekt. - Einheit: 0.1mm

#### **5.1.2 Kommandos**

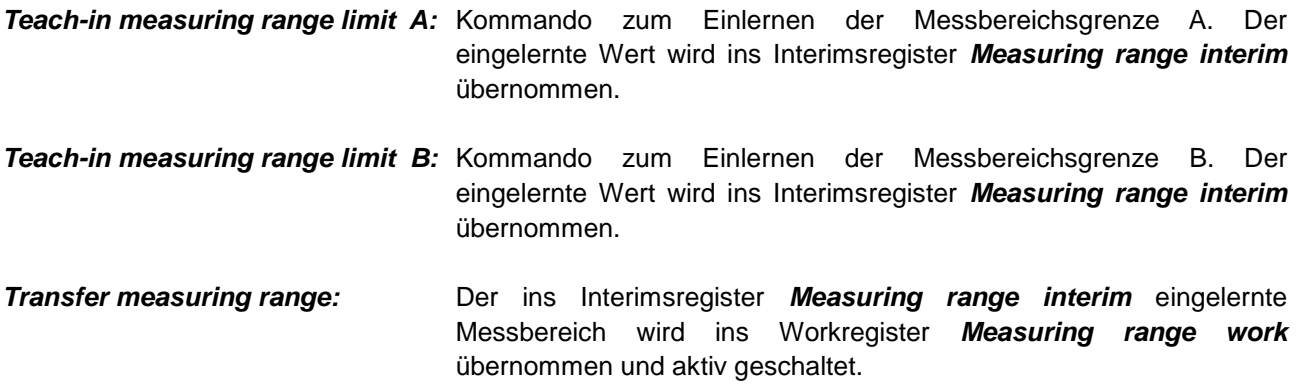

#### **5.1.3 Beschreibung**

Der Messbereich des UNDK 09 kann auf zwei Arten vom Benutzer angepasst werden:

- numerisches Teach-in: Anfangs- und Endwert des Messbereichs werden direkt in den Parameter *Measuring range work* geschrieben.
- Teach-in auf Objekt: Anfangs- und Endwert des Messbereichs werden mit den entsprechenden Kommandos zur Messung auf ein Objekt eingelernt.

Der Messwert zwischen den Messbereichsgrenzen A und B wird als relativer Wert zwischen 0 und 4095 ausgegeben. Die Messbereichsgrenzen A und B werden als Absolutdistanz ab Sensorvorderkante in 10tel Millimeter angegeben. In der Abbildung 2 sind mögliche Messwertkennlinien dargestellt.

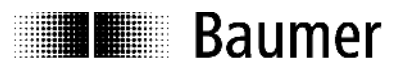

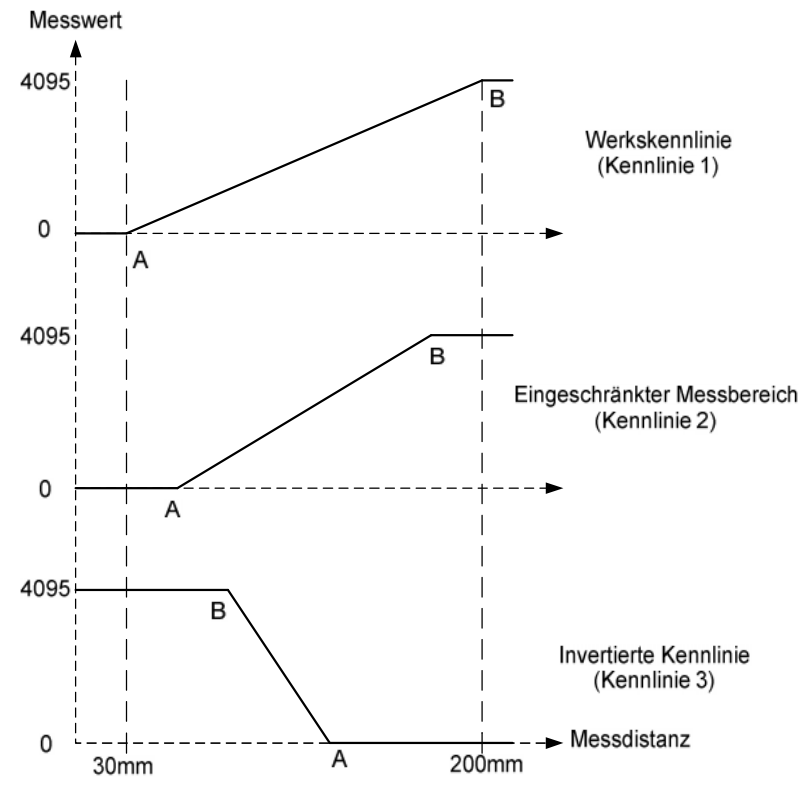

**Abbildung 2: mögliche Messwertkennlinien**

#### **5.1.3.1 Beispiel numerisches Teach-in:**

1) Der Messbereich soll von 50mm (A) bis 180mm (B) eingestellt werden (Kennlinie 2).

**Punkt A absolut in 10tel mm:**  $500 \rightarrow 01F4$  hex ( = Measuring range limit A) **Punkt B absolut in 10tel mm:** 1800  $\rightarrow$  0708 hex ( = Measuring range limit B)

Zu schreibender Parameter: *Measuring range work***: 01F40708 hex**

2) Der Messbereich soll invers von 60mm (B) bis 120mm (A) eingestellt werden (Kennlinie 3).

**Punkt A absolut in 10tel mm:**  $1200 \rightarrow 04B0$  hex ( = Measuring range limit A) **Punkt B absolut in 10tel mm:**  $600 \rightarrow 0258$  hex ( = Measuring range limit B)

Zu schreibender Parameter: *Measuring range work***: 04B00258 hex**

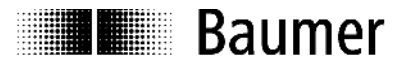

#### **5.1.3.2 Beispiel Teach-in auf Objekt**

Der Messbereich soll auf ein Objekt eingelernt werden (Kennlinie 2).

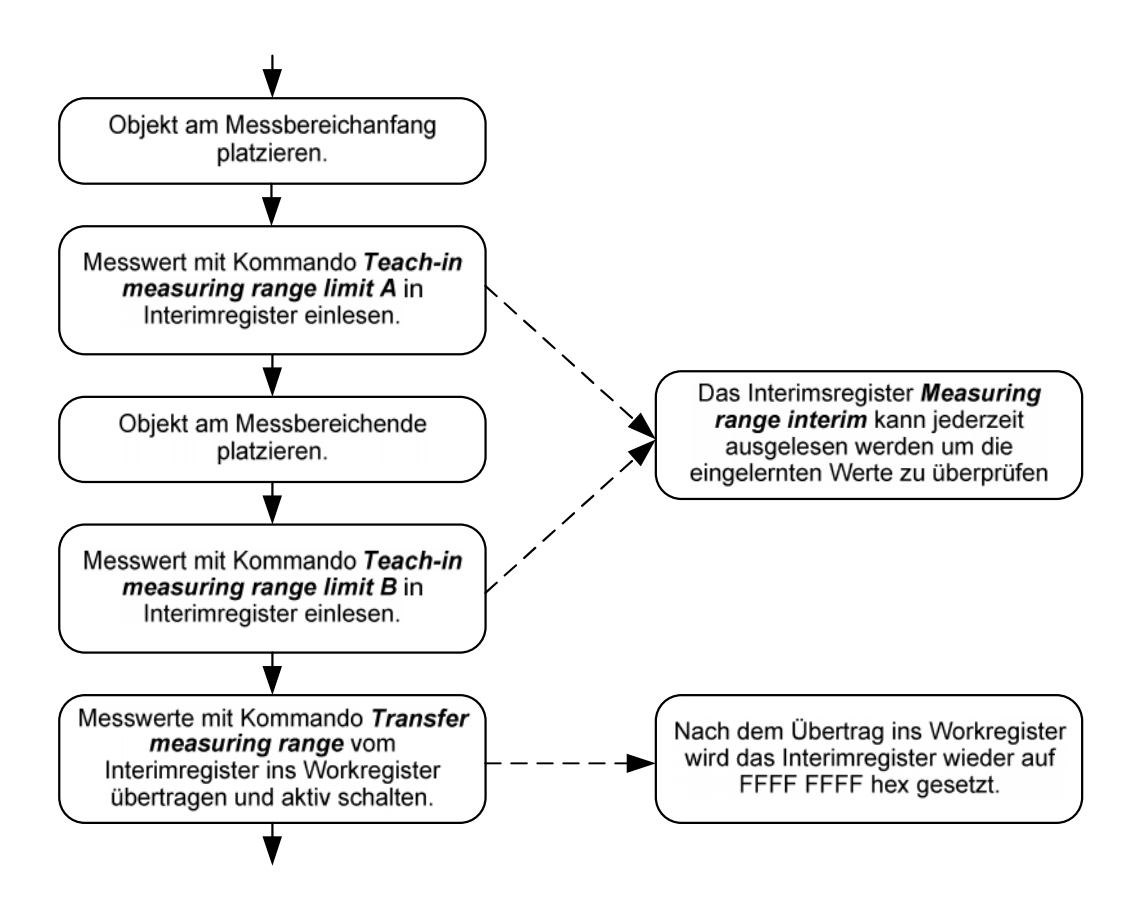

**Abbildung 3: Einlernen Messwertkennlinie**

Für eine invertierte Kennlinie (Kennlinie 3) muss die Entfernung vom Sensor zum *Measuring range limit A* grösser sein als diejenige zum *Measuring range limit B*.

#### **5.1.4 Fehlerbehandlung**

Die eingelernten Messwerte liegen ausserhalb des originalen Messbereichs (Messbereich im Datenblatt):

- numerisches Teach-in: Schreiben von *Measuring range work* nicht möglich, Fehlermeldung *Parameter value out of range*
- Teach-in auf Objekt: Messwert in *Measuring range interim* wird auf FFFF hex gesetzt, Fehlermeldung *Parameter value out of range.* Übernahme des Interimsregister ins Workregister nicht möglich, Fehlermeldung *Parameter value out of range.*

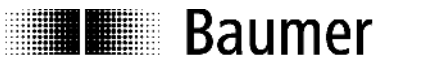

# **5.2 Einlernen einer benutzerspezifischen Schaltkennlinie**

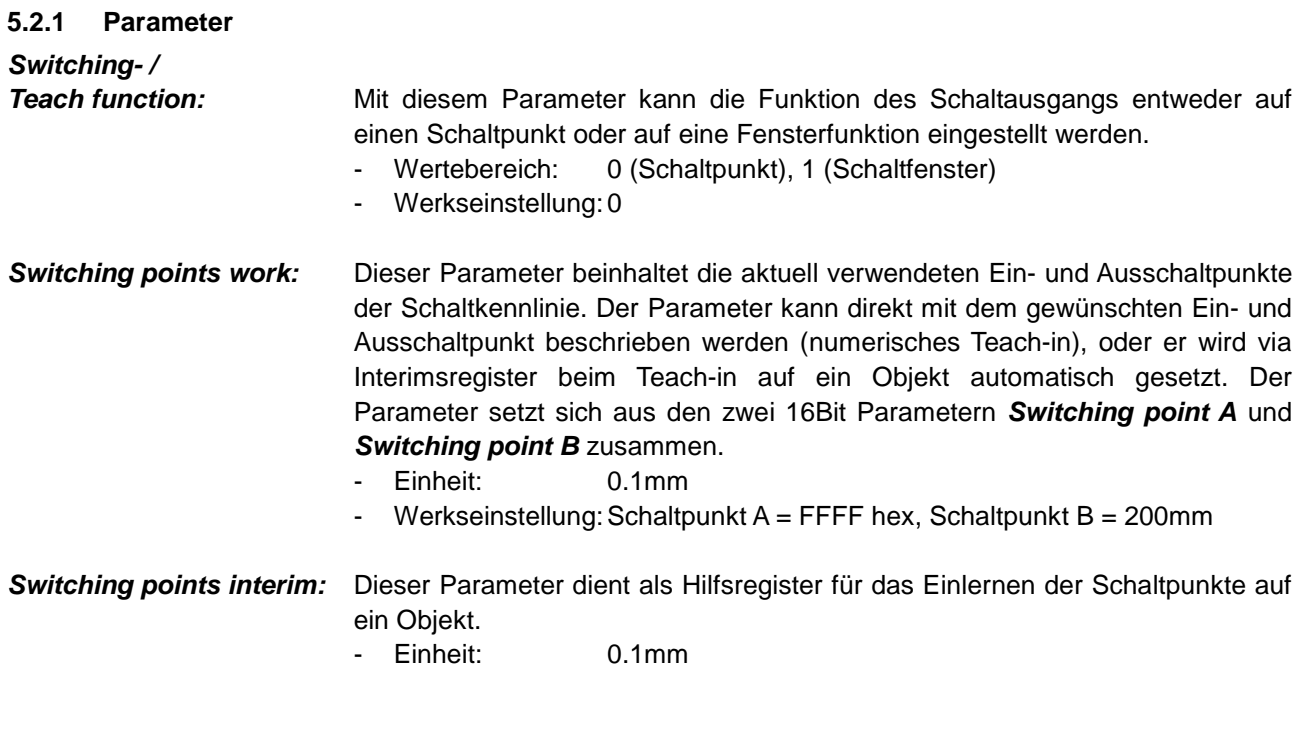

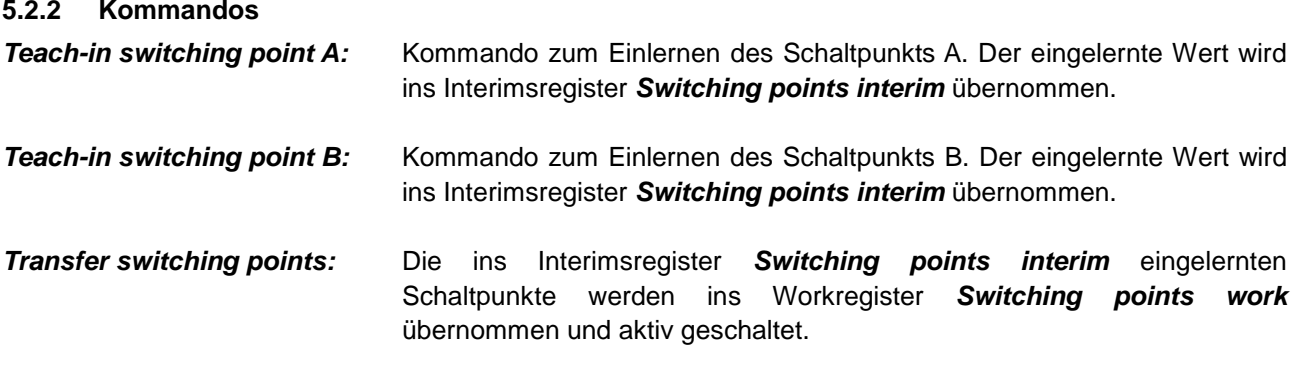

## **5.2.3 Beschreibung**

Ab Werk arbeitet der Sensor als schaltender Sensor mit einem Schaltpunkt. Die Schaltfunktion kann mit dem Parameter *Switching- / Teach function* jedoch auch auf eine Fensterfunktion umgestellt werden. Durch das Umstellen der Schaltfunktion ändert sich auch der Teach-in Ablauf via Teach-in Button und Teach-in Leitung im SIO Mode, sowie das Einlernen der Schaltpunkte im IO-Link Kommunikationsmode.

Die Schaltkennlinie des UNXK 09 kann auf zwei Arten vom Benutzer angepasst werden:

- numerisches Teach-in: Ein- und Ausschaltpunkt der Schaltkennlinie werden direkt in den Parameter *Switching points work* geschrieben.
- Teach-in auf Objekt: Ein- und Ausschaltpunkt der Schaltkennlinie werden mit den entsprechenden Kommandos zur Messung auf ein Objekt eingelernt.

Die Schaltpunkte A und B definieren die Schaltkennlinie, welche den Zustand des Schaltbits bestimmt. Schaltpunkt A und Schaltpunkt B werden als Absolutdistanz ab Sensorvorderkante in 10tel Millimeter angegeben.

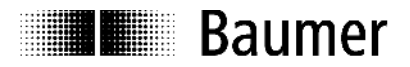

Die Abbildung 4 zeigt alle möglichen Schaltkennlinien.

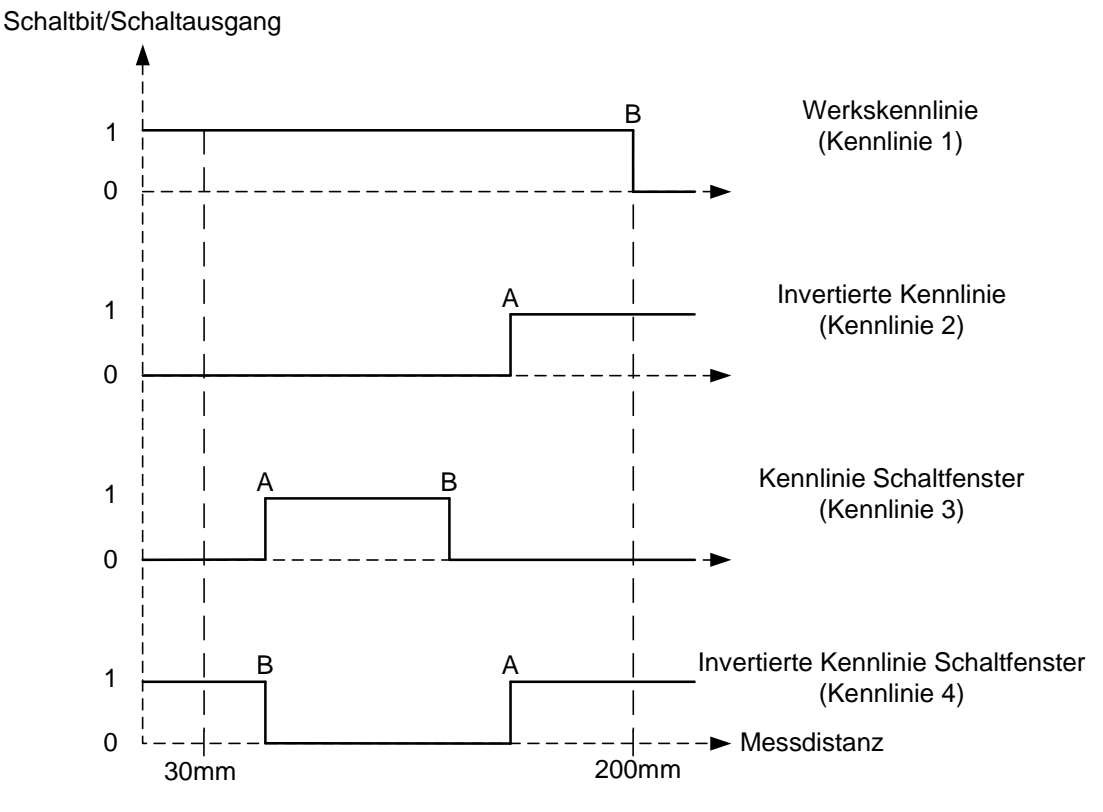

**Abbildung 4: mögliche Schaltkennlinien**

#### **5.2.3.1 Beispiel numerisches Teach-in:**

1) Es soll ein Einschaltpunkt von 130mm (B) eingestellt werden (Kennlinie 1).

Einstellen der Schaltfunktion: *Switching- / Teach function***: 0**

**Punkt A absolut in 10tel mm:**  $65535 \rightarrow$  FFFF hex ( = *Switching point A*) (Muss auf 65535 gesetzt werden, da nur ein Schaltpunkt) **Punkt B absolut in 10tel mm:** 1300  $\rightarrow$  0514 hex ( = **Switching point B)** 

Zu schreibender Parameter: *Switching points work***: FFFF0514 hex**

2) Es soll ein Ausschaltpunkt von 70mm (A) eingestellt werden (Kennlinie 2).

Einstellen der Schaltfunktion: *Switching- / Teach function***: 0**

**Punkt A absolut in 10tel mm:**  $700 \rightarrow 02BC$  hex ( = Switching point A) **Punkt B absolut in 10tel mm:**  $65535 \rightarrow$  FFFF hex ( = Switching point **B**) (Muss auf 65535 gesetzt werden, da nur ein Schaltpunkt)

Zu schreibender Parameter: *Switching points work***: 02BCFFFF hex** 3) Es soll ein Schaltfenster von 40mm (A) bis 60mm (B) eingestellt werden (Kennlinie 3).

Einstellen der Fensterfunktion: *Switching- / Teach function***: 1**

**Illegical Baumer** 

**Punkt A absolut in 10tel mm:**  $400 \rightarrow 0190$  hex ( = Switching point A) **Punkt B absolut in 10tel mm:**  $600 \rightarrow 0258$  hex ( = *Switching point B*)

Zu schreibender Parameter: *Switching points work***: 01900258 hex**

#### **5.2.3.2 Beispiel Teach-in auf Objekt**

Die Schaltkennlinie soll auf ein Objekt eingelernt werden.

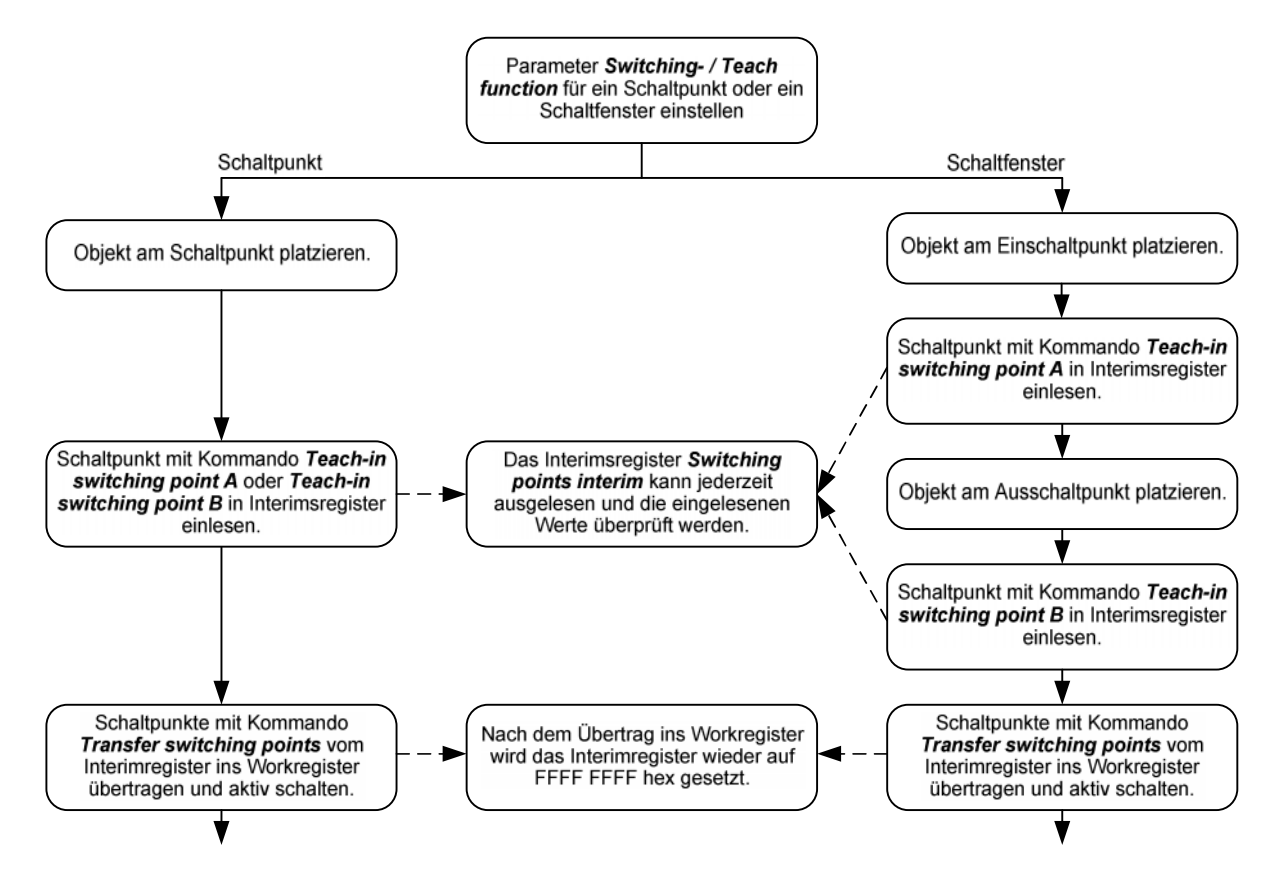

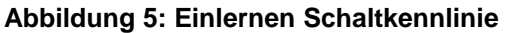

Für ein invertiertes Schaltfenster (Kennlinie 4) muss die Entfernung vom Sensor zum *Switching point A* grösser sein als diejenige zum *Switching point B*.

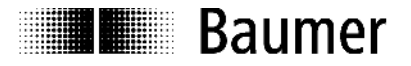

#### **5.2.4 Hysterese**

#### **Schaltpunkt:**

In Anfahrtsrichtung zum Schaltpunkt schaltet der Sensor exakt beim eingelernten Schaltpunkt ein. Beim wegfahren wird eine Hysterese addiert (siehe: Abbildung 6).

Schaltbit/Schaltausgang

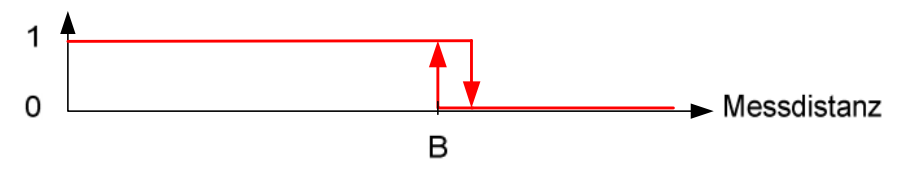

**Abbildung 6: Hysterese Schaltpunkt**

#### **Schaltfenster:**

In Anfahrtsrichtung zum Schaltfenster schaltet der Sensor exakt bei den eingelernten Schaltpunkten ein. Wird das Schaltfenster wieder verlassen wird eine Hysterese addiert (siehe: Abbildung 7).

#### Schaltbit/Schaltausgang

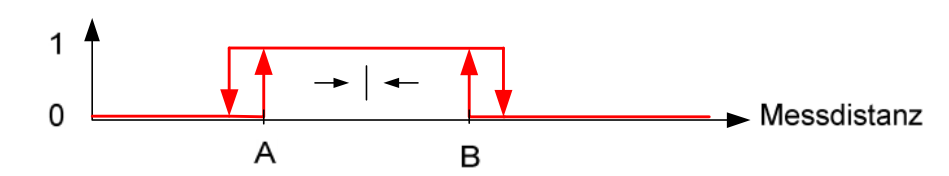

**Abbildung 7: Hysterese Schaltfenster**

#### **5.2.5 Fehlerbehandlung**

Die eingelernten Schaltpunkte liegen ausserhalb des originalen Messbereichs (Messbereich im Datenblatt):

- numerisches Teach-in: Schreiben von *Switching points work* nicht möglich, Fehlermeldung *Parameter value out of range*
- Teach-in auf Objekt: Messwert in *Switching points interim* wird auf FFFF hex gesetzt, Fehlermeldung *Parameter value out of range.* Übernahme des Interimsregister ins Workregister nicht möglich, Fehlermeldung *Parameter value out of range.*

#### **5.3 Mittelwertbildung**

#### **5.3.1 Parameter**

*Average:* Anzahl der Messungen über die der Messwert gemittelt wird.

- Wertebereich: 0, 2, 4, 8, 16, 32, 64
- Werkseinstellung: 4

#### **5.3.2 Beschreibung**

Durch Mittelung einer einstellbaren Anzahl von Messwerten kann das Messrauschen minimiert und so die Wiederholgenauigkeit und Auflösung des Sensors erhöht werden. Die Ansprechgeschwindigkeit wird dadurch reduziert, die Messgeschwindigkeit bleibt jedoch unverändert.

Mittelalgorithmus: Floating average (Einseitig gleitender Mittelwert)

Mittelwert xter Ordnung: Y\_n = (Yn + Yn-1 + Yn-2 +...+ Yn-x)/x

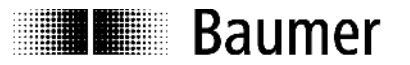

#### **5.4 Temperaturkompensation**

#### **5.4.1 Parameter**

#### *Temperatur*

*Kompensation:* Mit diesem Parameter kann die Temperaturkompensation ein- bzw. ausgeschaltet werden.

- Wertebereich: 0, 1
- Werkseinstellung: 0 (ausgeschaltet)

#### **5.4.2 Beschreibung**

Die Temperaturkompensation dient dazu die Temperaturabhängigkeit der Schallgeschwindigkeit zu kompensieren. Bei aktiver Temperaturkompensation werden Veränderungen der Umgebungstemperatur auf 2% von So (Distanz Sensor-Objekt) kompensiert. Die Kompensation funktioniert erst 15 Minuten nach Anlegen der Versorgungsspannung. Bei ausgeschalteter Temperaturkompensation misst der Sensor bei Raumtemperatur sofort korrekt. Verändert sich die Raumtemperatur, entsteht ein Messfehler von 0,18 % Sde/K.

#### **5.5 Teach-in Button sperren bzw. freigeben**

#### **5.5.1 Parameter**

**Teach-in lock:** Mit diesem Parameter kann konfiguriert werden ob und wann der Teach-in Button gesperrt wird.

- Wertebereich: 0 (Button immer gesperrt)

1 (Button immer frei)

2 (Button 5 min nach Power-On gesperrt)

- Werkseinstellung: 2 (Button 5 min nach Power-On gesperrt)

#### **5.5.2 Beschreibung**

Der Teach-in Button welcher zum einlernen des Schaltpunkts oder des Schaltfensters im SIO Mode benötigt wird, ist ab Werk 5 Minuten nach Power-On gesperrt, um zu verhindern, dass der Schaltpunkt des Sensors ungewollt verstellt wird. Ob und wann der Teach-in Button gesperrt werden soll kann im IO-Link Kommunikationsmode konfiguriert werden. Das Teachen via Teach-in Leitung wird nicht gesperrt. Jedoch ist sowohl das Teachen mit dem Button als auch das Teachen mit der Leitung nur möglich, wenn sich der Sensor im SIO Mode befindet nicht jedoch während dem sich der Sensor im IO-Link Kommunikationsmode befindet.

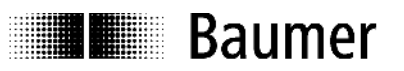

# **6 Zusammenstellung SPDUs**

# **6.1 Tabelle Allgemeine Informations SPDUs**

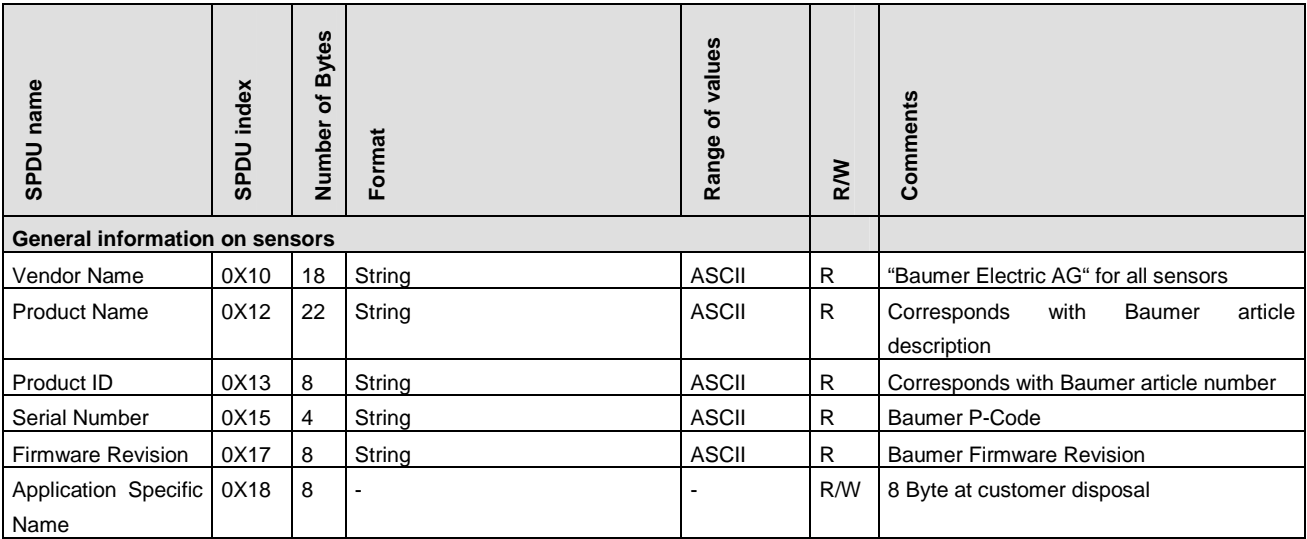

# **6.2 Tabelle Parameter SPDUs**

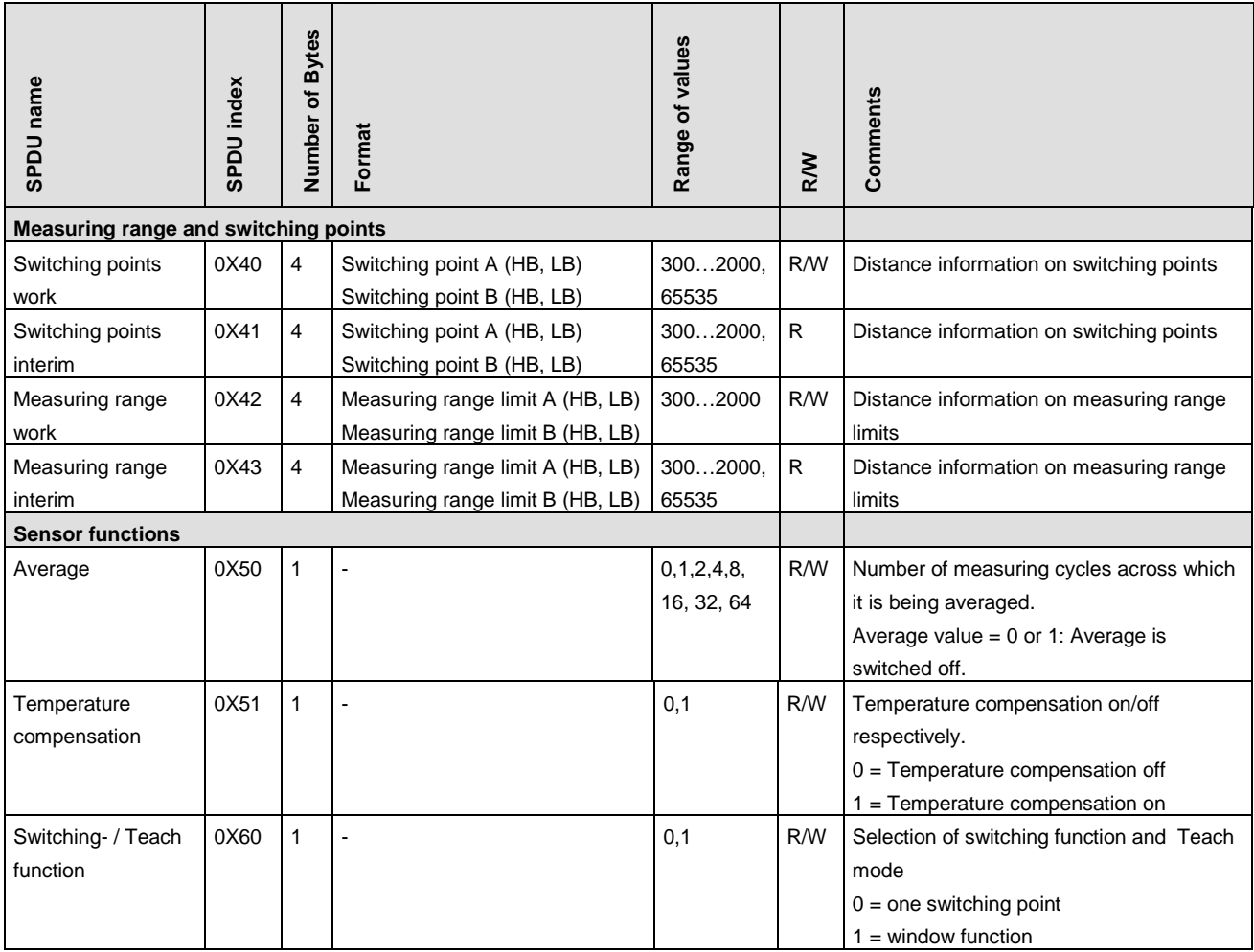

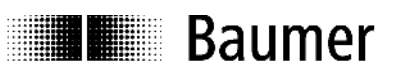

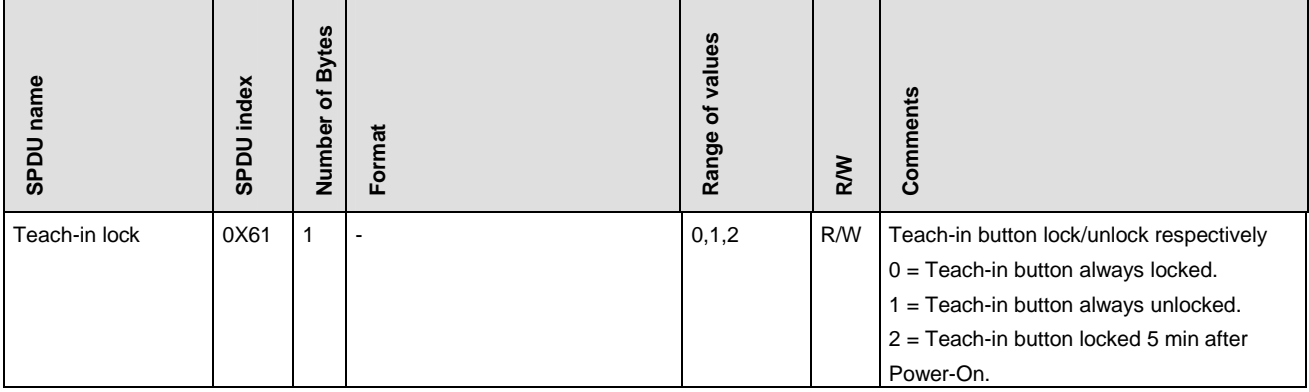

# **6.3 Tabelle System Kommandos**

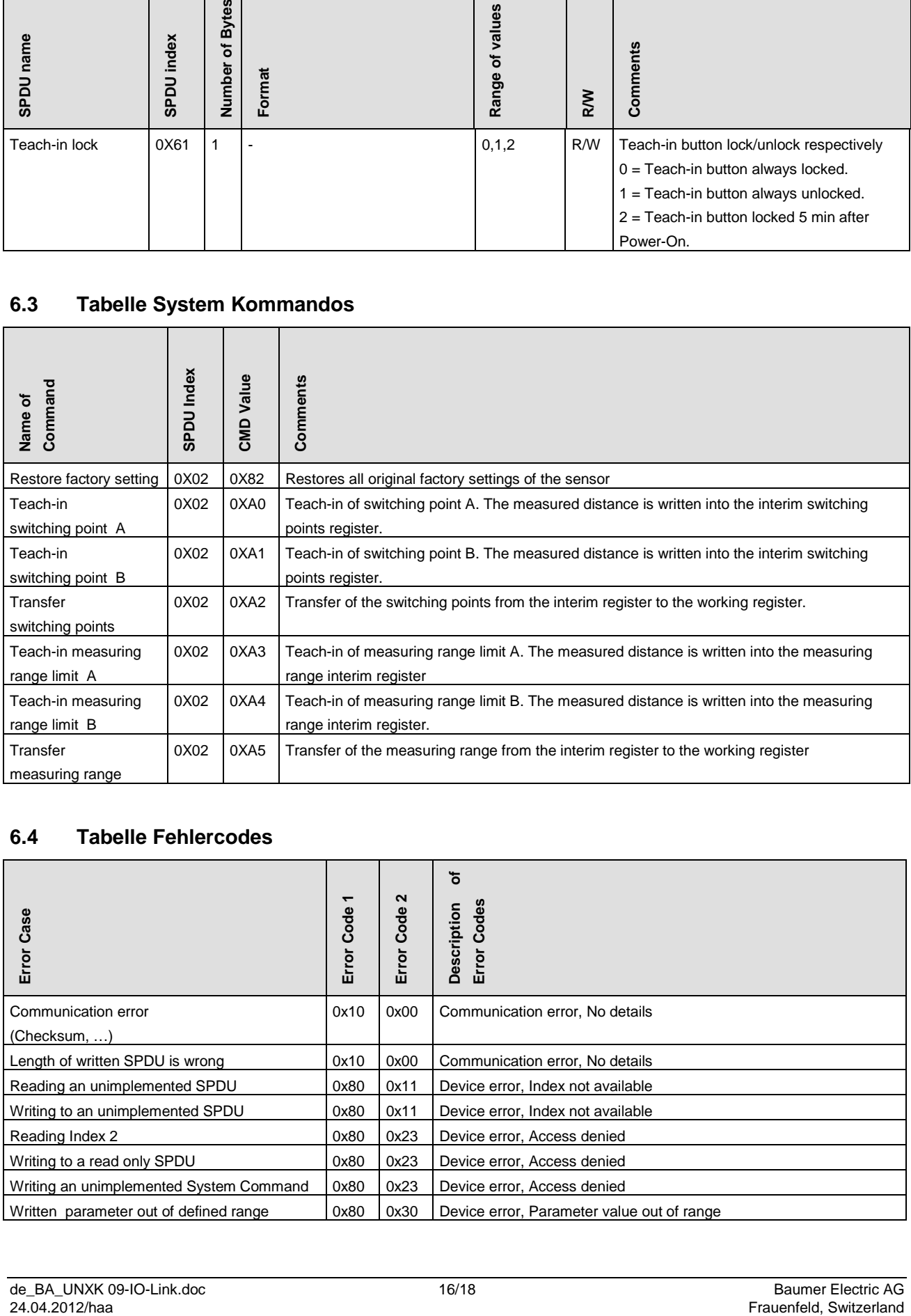

## **6.4 Tabelle Fehlercodes**

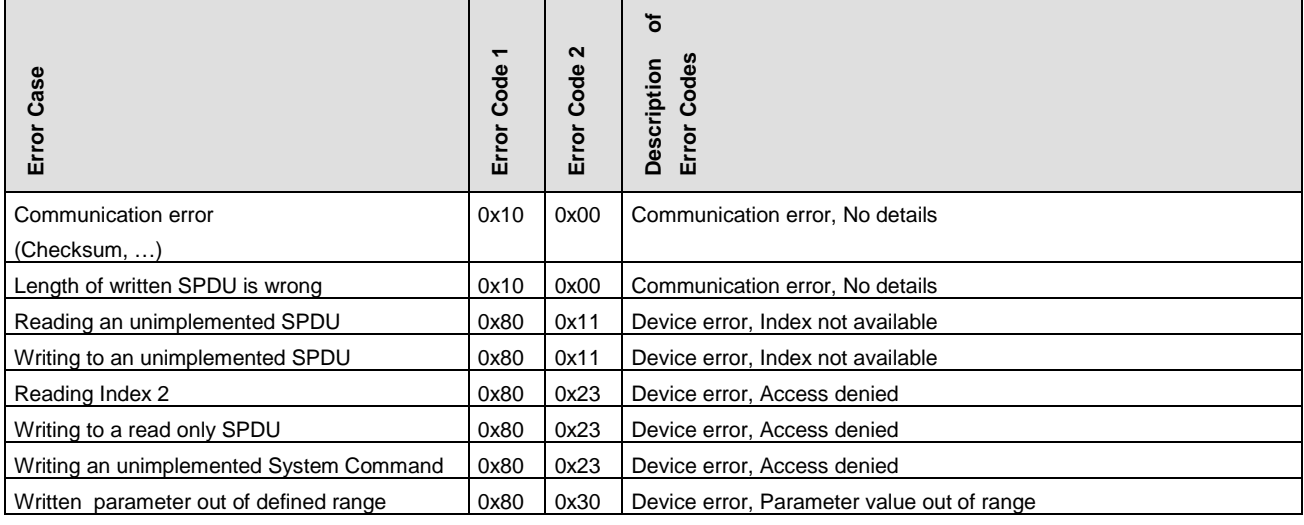

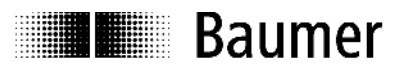

## **6.5 Tabelle Werkseinstellungen**

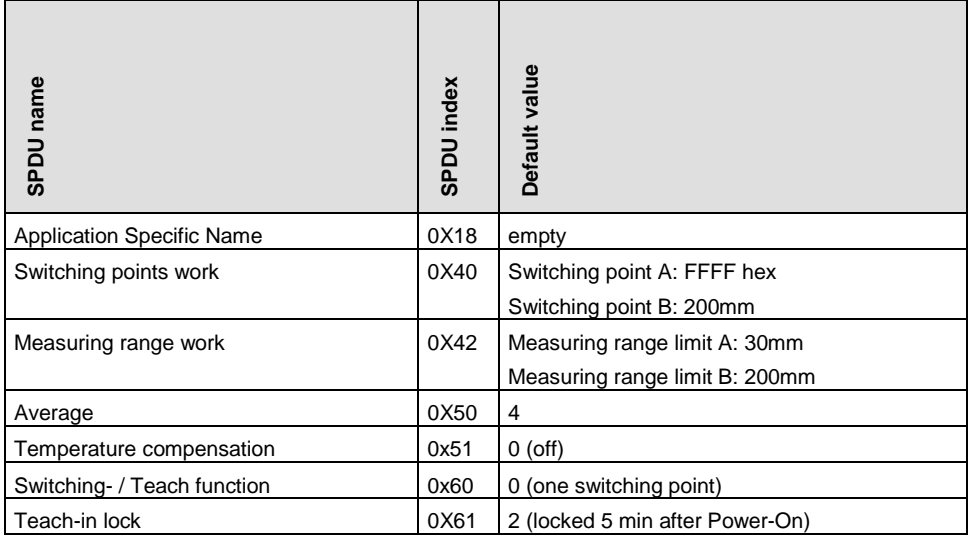

# **7 Montage**

# **7.1 Befestigungsarten und Installationsvorschläge**

#### **UNDK 09**

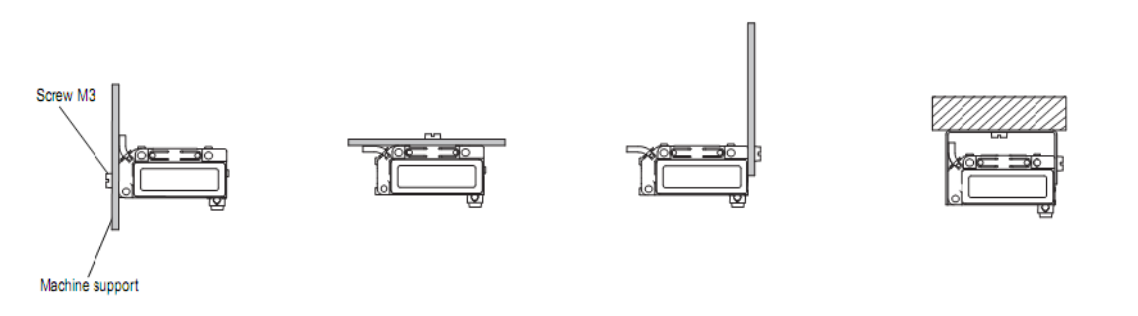

#### **Abbildung 8: Befestigungsarten und Installationsvorschläge UNDK 09**

#### **UNCK 09**

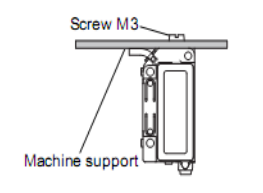

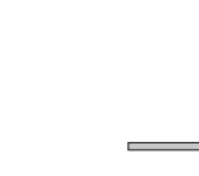

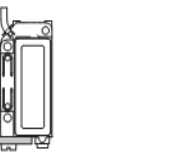

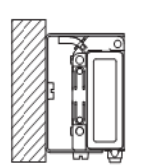

#### **Abbildung 9: Befestigungsarten und Installationsvorschläge UNCK 09**

்β

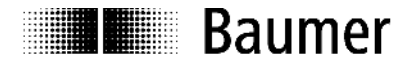

## **Baumer worldwide**

#### **Brasil**

Baumer do Brasil Ltda BR-04726-001 São Paulo-Capital Phone +55 11 56410204

#### **Denmark**

Baumer A/S DK-8210 Aarhus V. Phone +45 (0)8931 7611

#### **India**

Baumer India Private Ltd. IN-411038 Pune Phone +91 (0)20 2528 6833

#### **United Kingdom**

Baumer Ltd. GB-Watchfield, Swindon, SN6 8TZ Phone +44 (0)1793 783 839

#### **Switzerland**

Baumer Electric AG CH-8501 Frauenfeld Phone +41 (0)52 728 1122

#### **Canada**

Baumer Inc. CA-Burlington, ON L7M 4B9 Phone +1 (1)905 335-8444

#### **France**

Baumer SAS FR-74250 Fillinges Phone +33 (0)450 392 466

**Italy** Baumer Italia S.r.l. IT-20090 Assago, MI Phone +39 (0)245 70 60 65

#### **Singapore** Baumer (Singapore) Pte. Ltd. SG-339412 Singapore

Phone +65 6396 4131

#### **China**

Baumer (China) Co., Ltd. CN-201612 Shanghai Phone +86 (0)21 6768 7095

#### **Germany / Austria**

Baumer GmbH DE-61169 Friedberg Phone +49 (0)6031 60 070

#### **USA**

Baumer Ltd. US-Southington , CT 06489 Phone +1 (1)860 621-2121

#### **Sweden**

Baumer A/S SE-56122 Huskvarna Phone +46 (0)36 13 94 30

#### **Headquarters**

Baumer Electric AG CH-8501 Frauenfeld Phone +41 (0)52 728 1122

# www.baumer.com/worldwide

Technische Änderungen und Irrtum vorbehalten. Technical data has been fully checked, but accuracy of printed matter not guaranteed.